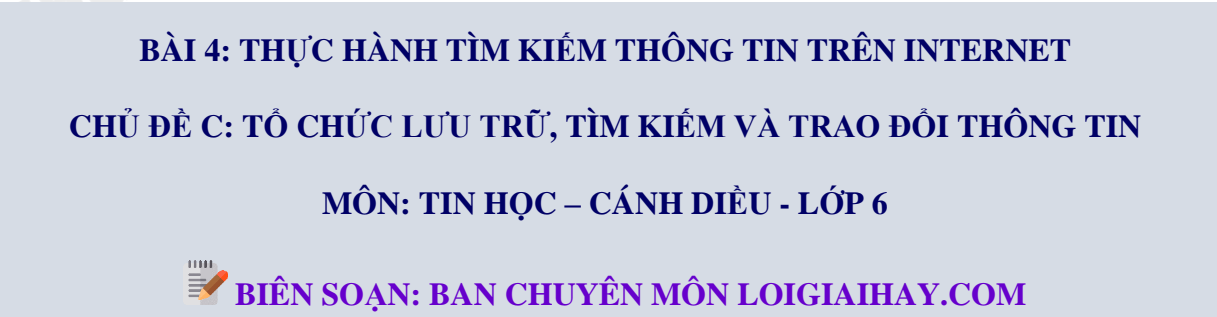

## **Bài 1 trang 41 SGK Tin học lớp 6 - Cánh Diều**

*Tìm thông tin hỗ trợ học môn Địa lí*

Giáo viên dạy môn Địa lí yêu cầu em như sau:

1) Tìm hiểu một số biểu hiện của biến đổi khí hậu ở Việt Nam. Là một học sinh, em sẽ làm gì để góp phần làm giảm những tác động xấu của biến đổi khí hậu đối với sức khỏe, môi trường nhằm bảo vệ sự sống của chúng ta.

2) Kết quả của câu 1) được ghi vào tệp văn bản và nộp cho giáo viên.

## **Phương pháp:**

*Bước 1. Tìm kiếm thông tin*

- Mở trình duyệt web và chọn máy tìm kiếm [https://www.google.com/.](https://www.google.com/)

- Tại ô tìm kiếm gõ từ khóa tìm kiếm "biến đổi khí hậu ở Việt Nam" (Hình 1).

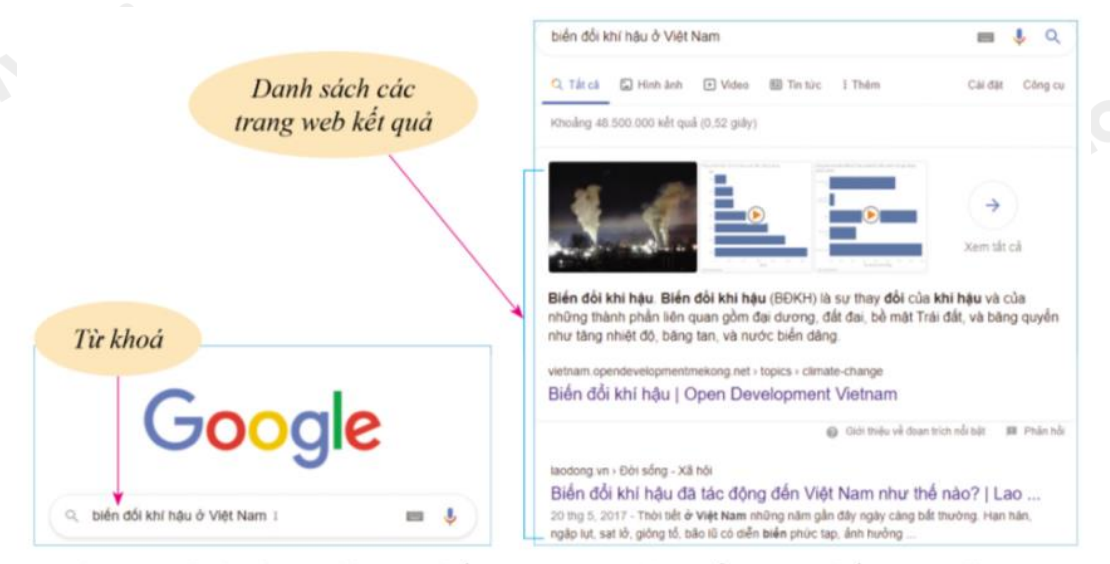

Hình 1. Màn hình nhập từ khoá tìm kiếm trên Google

Hình 2. Kết quả tìm kiếm với từ khoá "biển đổi khí hậu ở Việt Nam"

## Loigiaihay.com

Google trả về kết quả tìm kiếm là danh sách các trang web có xuất hiện các từ khóa tìm kiếm và không phân biệt chữ hoa, chữ thường. Mỗi kết quả trong danh sách đó gồm: địa chỉ trang web, tiêu đề trang web và đoạn văn bản trên trang web chứa khóa tìm kiếm. Muốn mở các trang web khác, nháy chuột vào số thứ tự trang ở cuối trang web.

Nếu muốn tìm kiếm các trang web chứa chính xác cụm từ biến đổi khí hậu ở Việt Nam, cần đưa cụm từ này vào trong ngoặc kép "biến đổi khí hậu ở Việt Nam" khi đặt từ vào ô khóa.

- Lựa chọn các kết quả tìm kiếm trong danh sách các trang web kết quả (Hình 2).

các trang web được chọn thường ở một số trang đầu trong danh sách kết quả.

*Bước 2. Tóm tắt về biến đổi khí hậu ở Việt Nam*

- Soạn thảo nội dung tóm tắt được.

- Nếu muốn sao chép đoạn văn bản hoặc hình ảnh nào đó trên trang web và ghi vào tệp tóm tắt thì thực hiện thao tác sao chép như trong soạn thảo thông thường.

- Luyện tập tóm tắt với tên có phần chính là *Bài tập Địa lí.*<br>Cách giải:<br>Học sinh thực hành trên máy tính theo các bước trên.

## **Cách giải:**

Học sinh thực hành trên máy tính theo các bước trên.

**Loigiaihay.com**